# **PFA – Procédure de fin d'année**

# **1 Introduction**

Ce document décrit l'ensemble des tâches à effectuer pour clôturer l'année. Elles concernent essentiellement le module des acquisitions.

# **2 Module d'acquisitions**

Dans le module des acquisitions, il est obligatoire de traiter des étapes afin de pouvoir créer et réceptionner des commandes pour un nouvel exercice budgétaire.

Cependant, les étapes spécifiques dont vous avez besoin peuvent différer d'une année à une autre. Une description générale des étapes possibles est donnée ci-dessous.

## **2.1 Etapes**

Avant la fin de l'année

1. dans l'AFO 276 – Contrôle exercice budgétaire, créer le code de l'exercice budgétaire pour l'année suivante s'il n'existe pas déjà.

L'étape 2 peut être faite soit avant la fin de l'exercice budgétaire soit après.

2. dans l'AFO 243 – Budgets – **Options globales** – lancer l'option 1 (pour générer de nouveaux budgets)

Au cours de l'exercice budgétaire

3. dans l'AFO 243 – Budgets – **Options globales** – lancer certaines combinaisons des options 2 à 6 (peu importent les options appliquées à votre bibliothèque). Voir section 2.2 pour plus d'explications.

4. dans l'AFO 272 – **Format du numéro de commande** – Changer le paramètre du numéro de commande (si désiré) pour refléter le nouvel exercice budgétaire (par exemple, mettre le préfixe de l'ANNEE et le numéro à 00001)

5. dans l'AFO 272 – Autre paramètre – **Exercice budgétaire par défaut affiché dans les budgets** – changer le nouvel exercice budgétaire. Maintenant quand vous allez dans l'AFO 243, les budgets du nouvel exercice budgétaire s'afficheront par défaut. Si nécessaire, ajuster également le **Préfixe de commande par défaut utilisé pour la recherche de**.

6. une fois l'exercice budgétaire modifié (c'est-à-dire que la date du nouvel exercice est modifié), retourner dans l'AFO 276 et utiliser l'option **Année en cours** pour actualiser le statut de l'exercice budgétaire à « Suivant ». Le statut de l'exercice budgétaire passera à "En cours » et l'icône **Année en cours** deviendra inactive. Si vous le désirez, créer un nouvel exercice budgétaire pour l'année suivante.

7. optionnellement – dans l'AFO 243 – Options globales – lancer l'option 7 (adapter montant de pivot) et spécifier le montant pivot. Egalement optionnellement – faire de même avec l'option 8 pour y mettre les nouveaux montants de blocage dans les budgets.

### **2.2 Options globales**

Quand vous choisissez cette option dans l'AFO 243, un menu s'affiche. Plusieurs opérations globales peuvent être lancées sur les budgets. Ces opérations sont expliquées ci-dessous.

#### 1. Etablir nouveaux budgets

Avec cette option, tous les budgets opérationnels et bloqués sont copies de l'exercice budgétaire en cours vers le nouvel exercice. Quand vous sélectionnez cette option, le système affiche l'écran suivant :

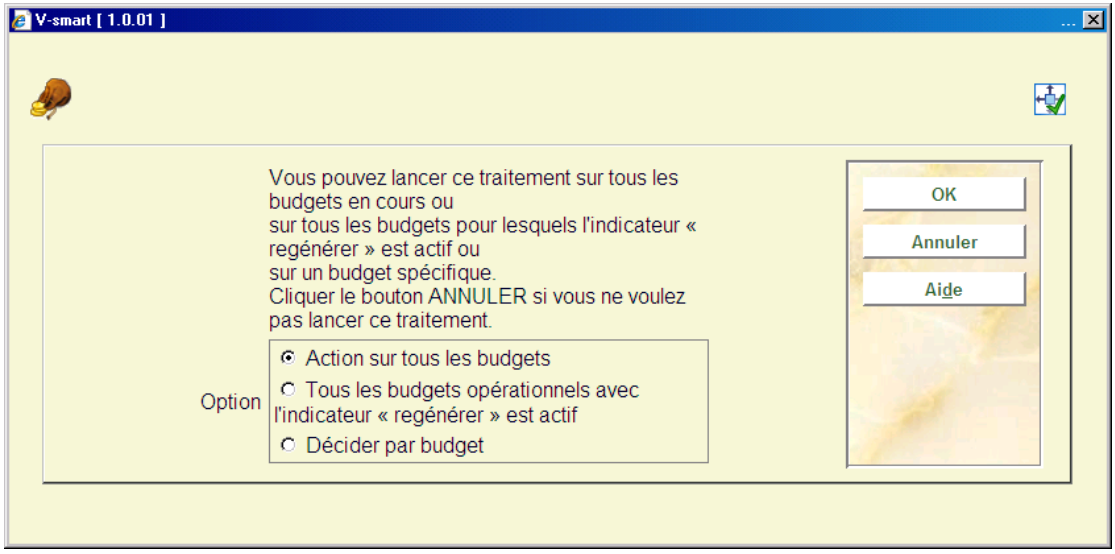

Ici, vous pouvez choisir si l'option doit s'appliquer à tous les budgets bloqués et opérationnels ou si vous souhaitez l'appliquer par budget.

#### **Attention !**

Tous les budgets ayant le statut 'Non utilisé' **ne** seront **pas** copiés. Si vous avez utilisé cette option et réalisez plus tard qu'un budget doit revenir 'opérationnel' au cours du nouvel exercice budgétaire, vous devez changer son statut (dans l'ancien exercice budgétaire) et relancer cette option.

Après votre choix, un écran s'affichera. L'année s'affichera pour les budgets créés (par exemple année +1). Une liste de budgets s'affichera plus un message concernant les budgets qui n'ont pas été traités.

2. Report totalité soldes comptables

Les soldes sont transférés vers les nouveaux budgets créés avec cette option. Quand vous sélectionnez cette option, un écran s'affiche (voir au-dessus). Sur l'écran, vous pouvez choisir d'agir sur tous les budgets ou sur un budget. Un écran s'affiche pour la nouvelle année suivie d'une liste de tous les budgets. Un message s'affiche en plus si un budget n'a pas été traité.

#### **Note**

Cette option reporte le solde non dépensé dans vos budgets.

3. Report engagements

Les montants des engagements sont transférés vers les nouveaux budgets créés avec cette option. Quand vous sélectionnez cette option, un écran pour le nouvel exercice budgétaire s'affiche suivi d'un autre écran.

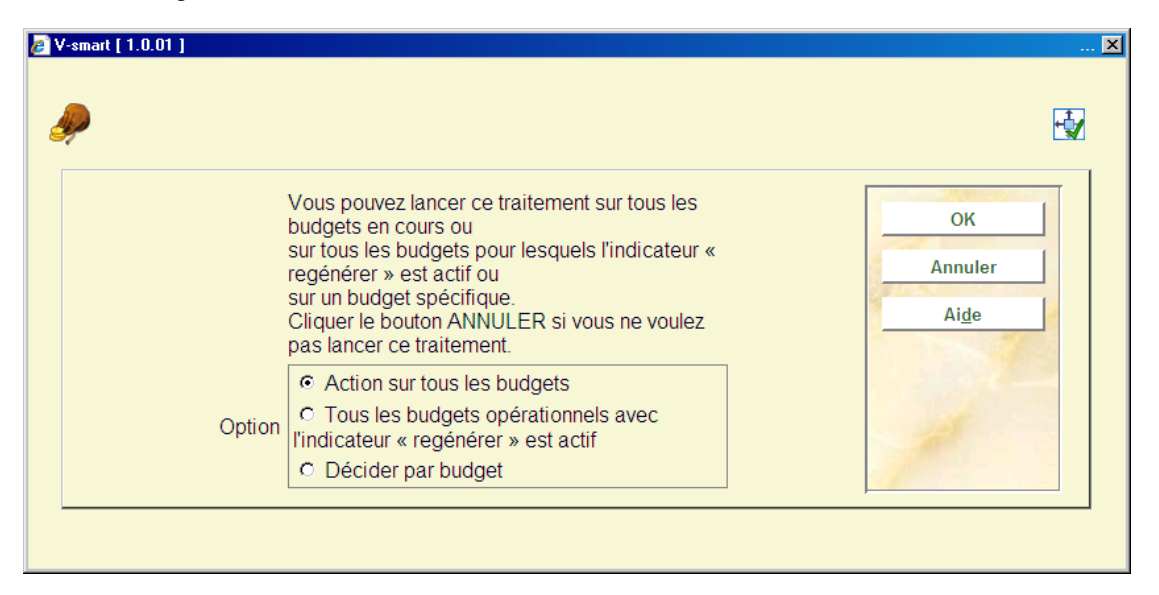

Sur cet écran, vous pouvez décider d'agir pour tous les budgets ou pour un budget particulier. Le système passera à la procédure standard de démarrage d'activités.

#### **Note**

Cette option reporte le montant des engagements vers vos nouveaux budgets.

4. Report similaires engagements et soldes comptables

Les montants des engagements seront transférés vers les nouveaux budgets créés ajoutés au solde avec cette option. Quand vous sélectionnez cette option, un écran s'affiche (voir au-dessus). Sur l'écran, vous pouvez choisir d'agir sur tous les budgets ou sur un budget particulier. Le système passera à la procédure standard de démarrage d'activités.

**Note** 

Cette option reporte le montant des engagements vers vos nouveaux budgets et ajoute le montant à votre solde comptable.

5. Changement d'année comptable

Quand vous sélectionnez cette option, l'écran suivant s'affiche :

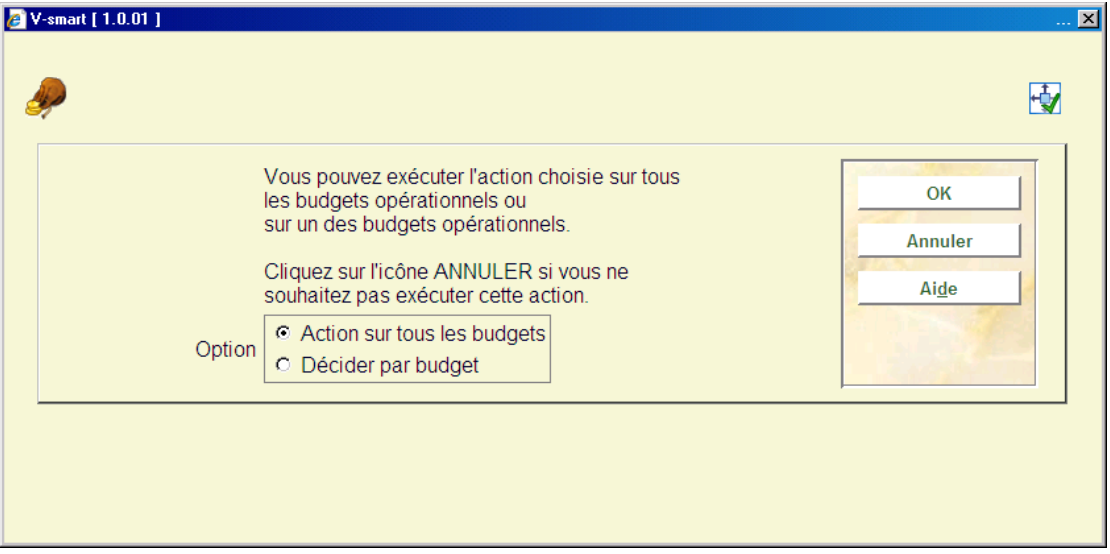

Sur l'écran, vous pouvez choisir de modifier l'année comptable pour tous les budgets ou pour un budget particulier. Un écran s'affichera pour la nouvelle année.

Une fois l'année modifiée, les factures payées pour un budget seront payées sur le solde de la nouvelle année comptable.

6. Changement d'année des engagements

Quand vous sélectionnez cette option, l'écran suivant s'affiche :

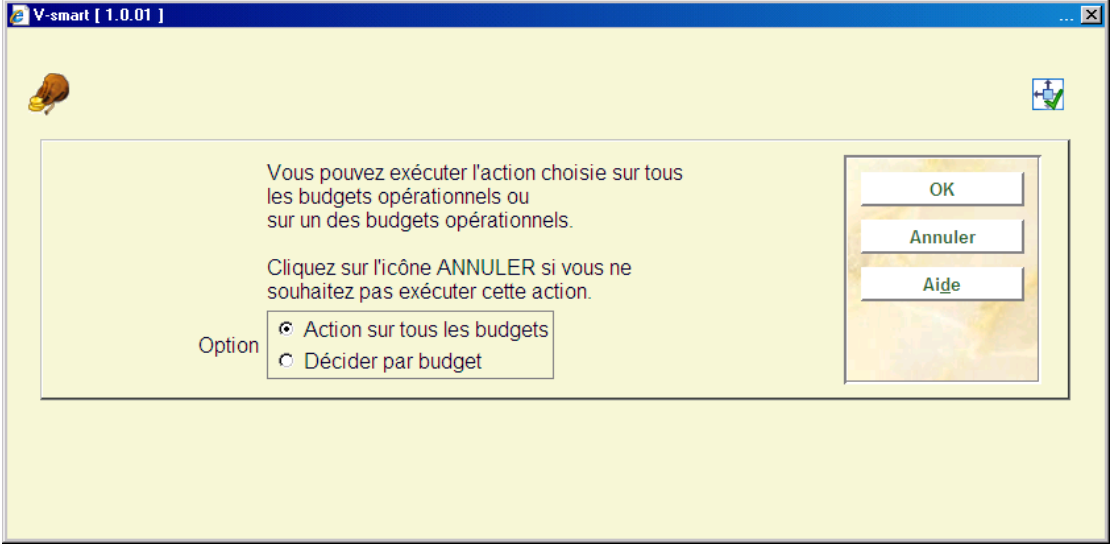

Sur l'écran, vous pouvez choisir de modifier l'année des engagements pour tous les budgets ou pour un budget particulier. Un écran s'affichera pour la nouvelle année.

Une fois l'année modifiée, les commandes saisies sur un budget seront engagées payées pour un budget seront engagées sur le budget de la nouvelle année d'engagement.

#### **Remarque**

Lorsque votre année budgétaire change (c'est à dire au moment de la procédure de fin d'année), vous allez paramétrer habituellement l'Année d'engagement sur la nouvelle année (par exemple 2009) de façon à ce que les nouvelles commandes soient engagées sur l'année budgétaire suivante. Vous paramétrerez aussi l'Année comptable sur l'année suivante (en l'occurrence 2009) de façon à ce que les factures soient dépensées sur les budgets de la nouvelle année, mais vous pouvez choisir de quitter l'Exercice comptable ainsi configuré pour revenir à l'année budgétaire précédente (à savoir 2008) pour un temps limité afin que les nouvelles factures soient encore payées sur les budgets 2008.

#### 7. Adapter montants pivot

Quand vous sélectionnez cette option, un écran s'affiche : vous pouvez choisir de modifier les montants pivot pour tous les budgets ou un budget particulier. Un écran de saisie s'affiche pour entrer le nouveau montant (ou un pourcentage).

#### **Note**

Ce traitement peut être lance à n'importe quel moment de l'exercice budgétaire.

8. Ajuster montants de blocage

Quand vous sélectionnez cette option, un écran s'affiche : vous pouvez choisir de modifier les montants de blocage pour tous les budgets ou un budget particulier. Un écran de saisie s'affiche pour entrer le nouveau montant (ou un pourcentage).

#### **Note**

Ce traitement peut être lance à n'importe quel moment de l'exercice budgétaire.

# **3 Module de prêt**

Dans le module de prêt, divers compteurs peuvent être réinitialisés au début de la nouvelle année. Il est également possible de générer des statistiques annuelles.

### **3.1 Initialisation des compteurs**

Utiliser l'AFO 485 pour réinitialiser divers compteurs :

• Réinitialiser compteurs de prêt pour les documents – le système garde en mémoire le nombre de fois qu'un exemplaire a été emprunté dans l'année en cours. Le compteur est remis à "0" (zéro) au début de la nouvelle année calendaire.

• Réinitialiser compteurs de prêt pour les usagers – le système garde en mémoire le nombre d'emprunts effectués par un usager dans l'année en cours. Le compteur est remis à "0" (zéro) au début de la nouvelle année calendaire.

Voir l'aide sur l'AFO 485 pour plus d'informations.

## **3.2 Argus exemplaires**

Cette option peut être optionnellement lance tous les ans. Elle permet de recalculer la valeur d'un exemplaire (en fonction de son prix d'origine). Cela ne peut être utile de la lancer comme tâche dans la procédure de fin d'année que si cette mise à jour **n'est pas** planifiée dans l'AFO 642 en mémoire.

Voir l'aide sur l'AFO 485 pour plus d'informations.

### **3.3 Statistiques de prêt**

Optionnellement, vous pouvez lancer les rapports annuels via l'AFO 764. Merci de contacter pour plus d'informations sur ces rapports.

### • **Document control - Change History**

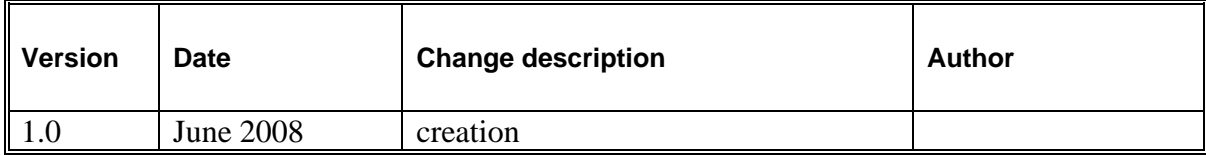